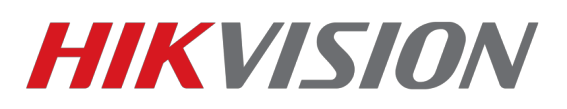

and and

## *Как просматривать устройство через Google Chrome*

В последних версиях Chrome была отключена поддержка сторонних NAPI плагинов, поэтому нам потребуется расширение IE Tabs

## Заходим в меню расширений

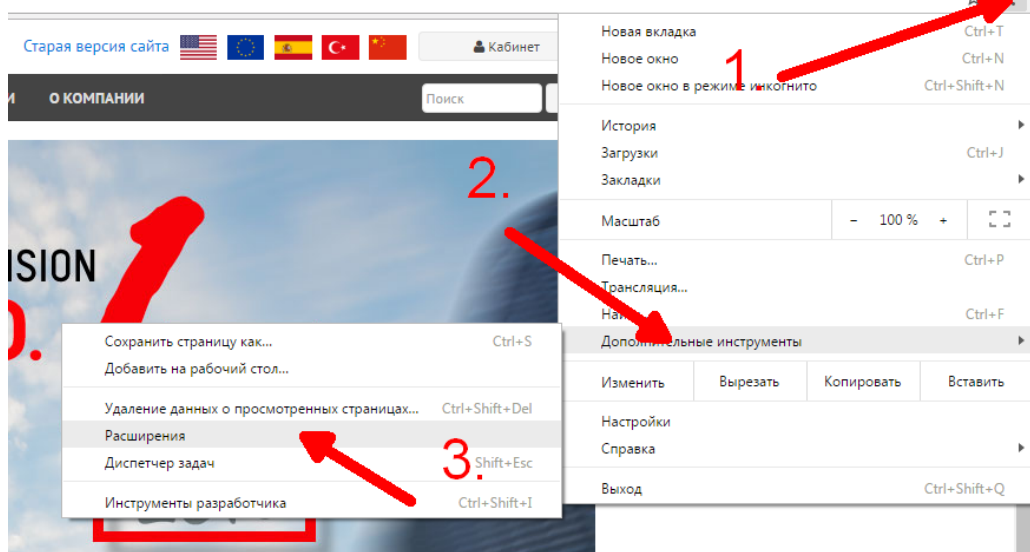

После этого переходим в магазин расширений

 $\overline{\phantom{a}}$ 

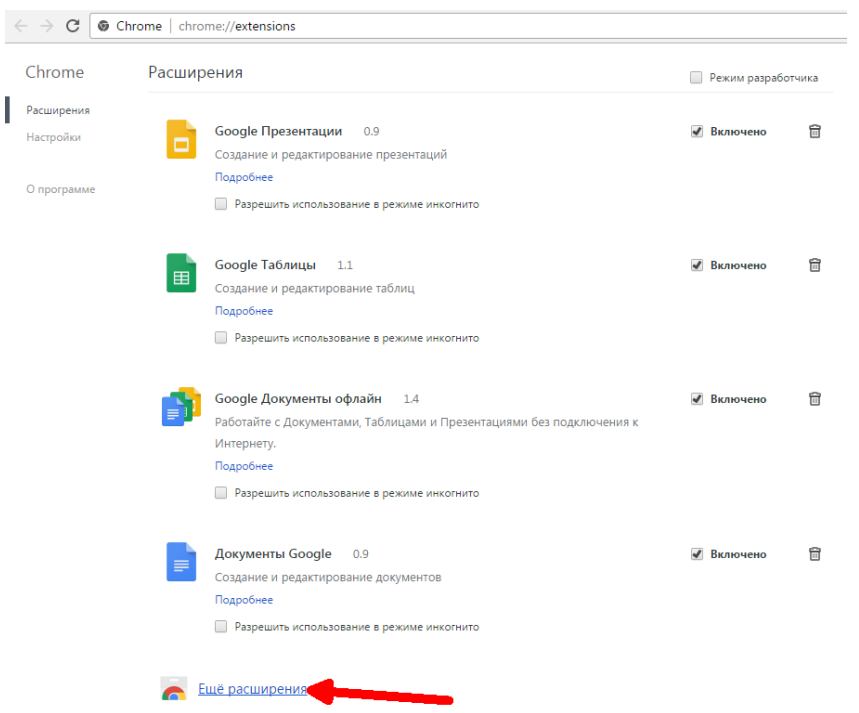

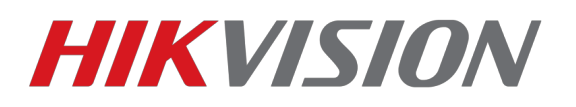

## Вводим в поиске IE Tab и устанавливаем расширение

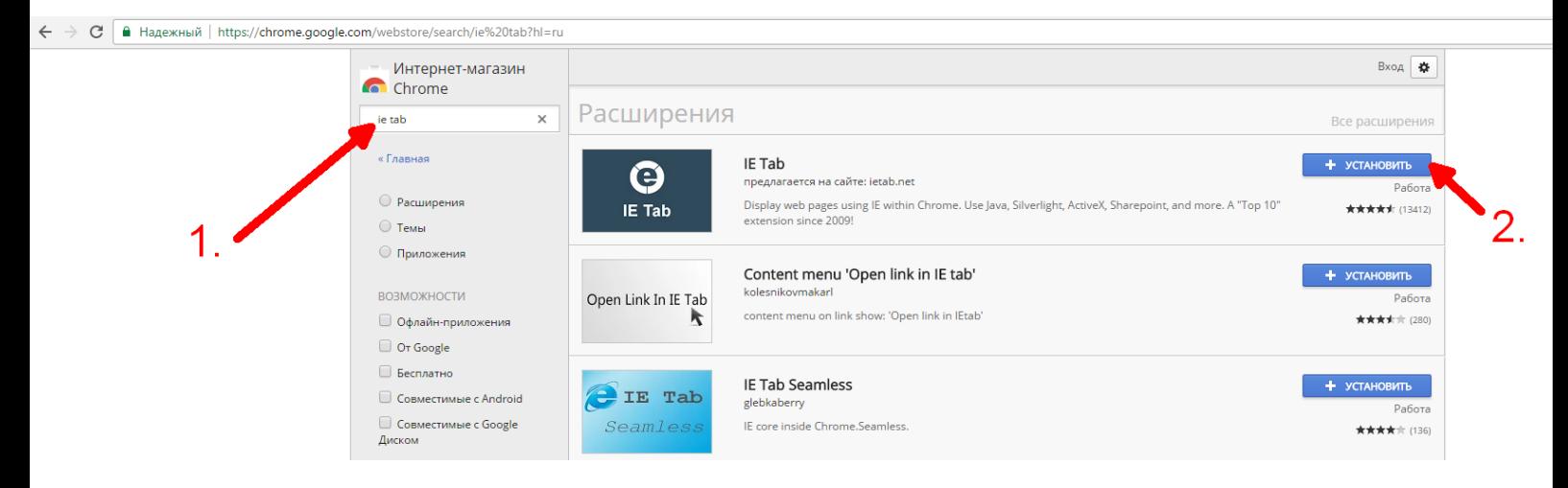

Теперь, после установки нажимаем на значок расширения и переходим в его меню

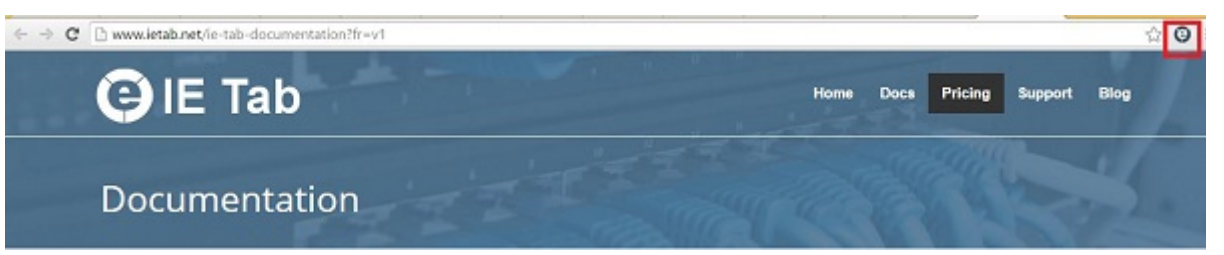

После того как нажали на значок, откроется новая страница и автоматически скачается файл **ietabhelper.exe** , устанавливаем его

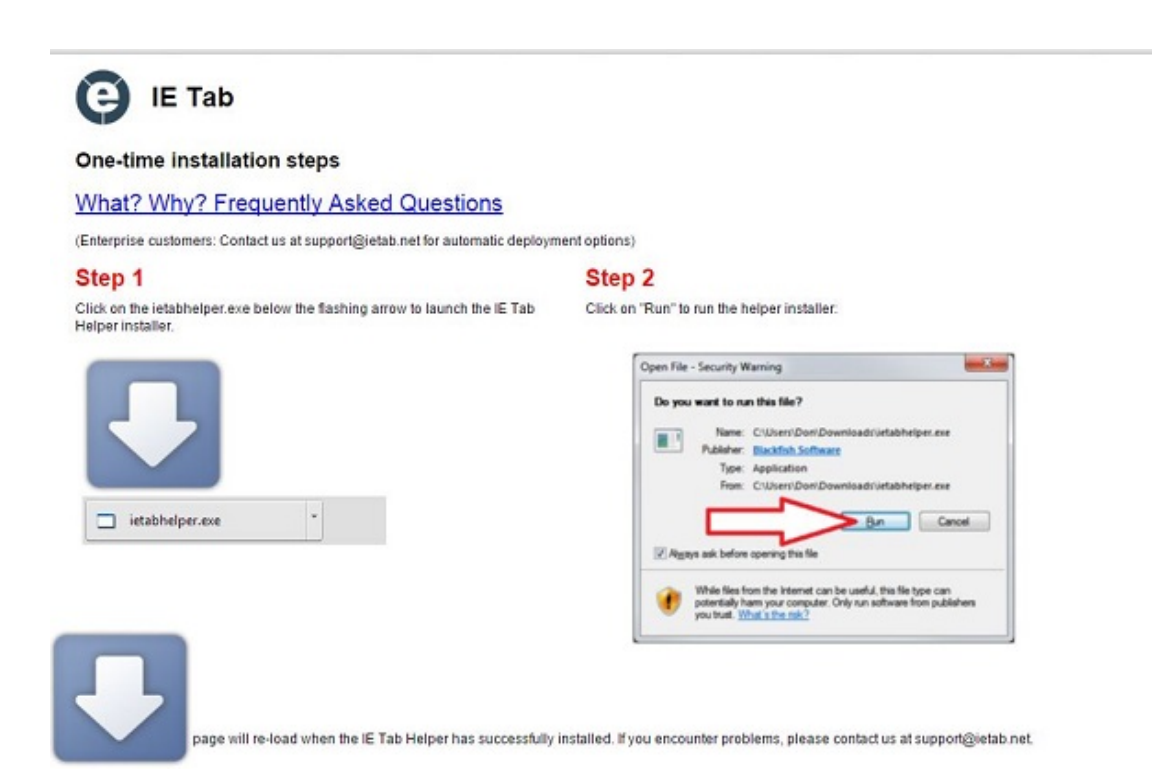

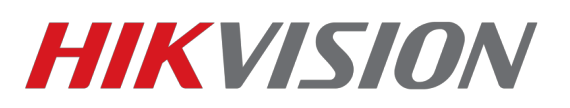

Теперь, когда мы проделали все необходимые манипуляции, заходим на нужное устройство и включаем на странице IE Tabs (пункт 1.) После этого появится вторая адресная строка, это показано ниже в виде пункта 2

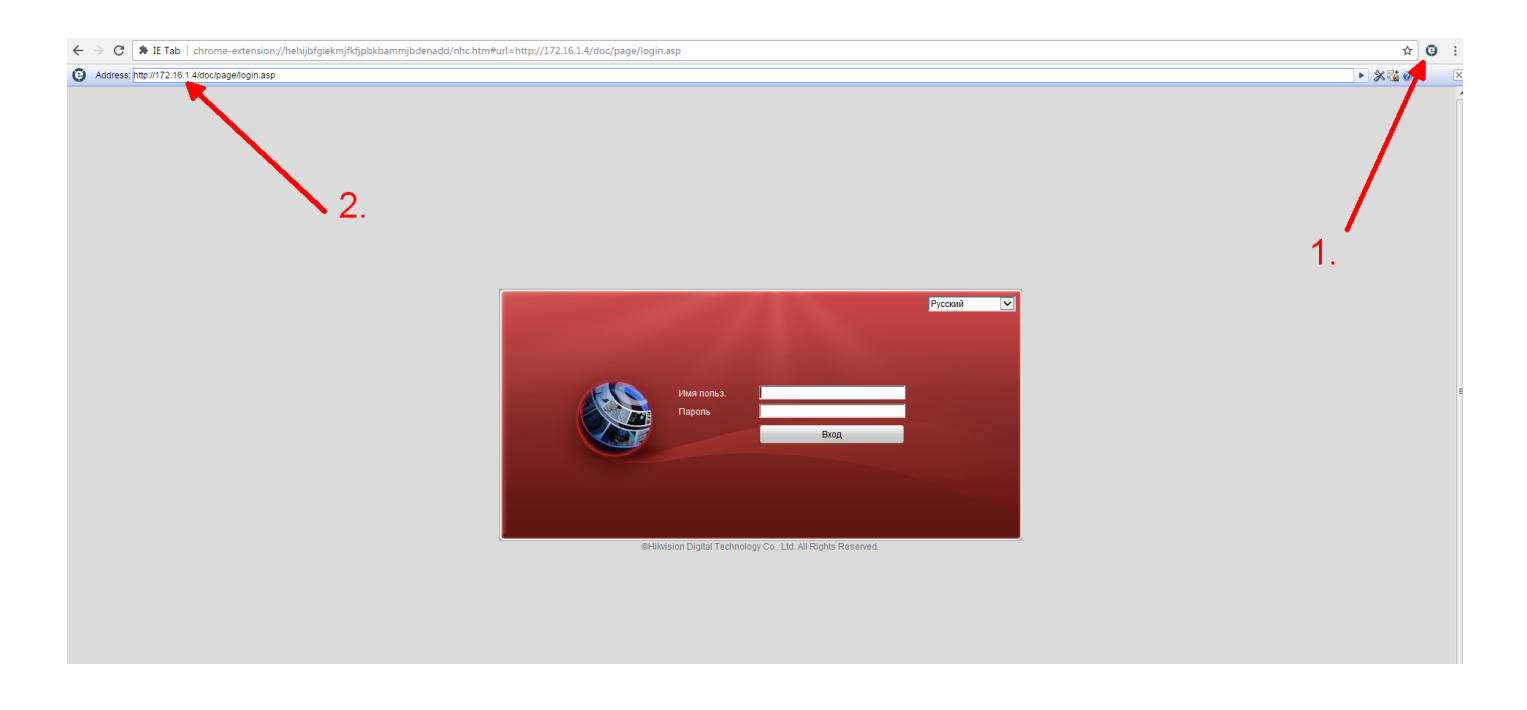

Заходим на устройство, и если требуется — устанавливаем плагин. Перед установкой нужно закрыть браузер.

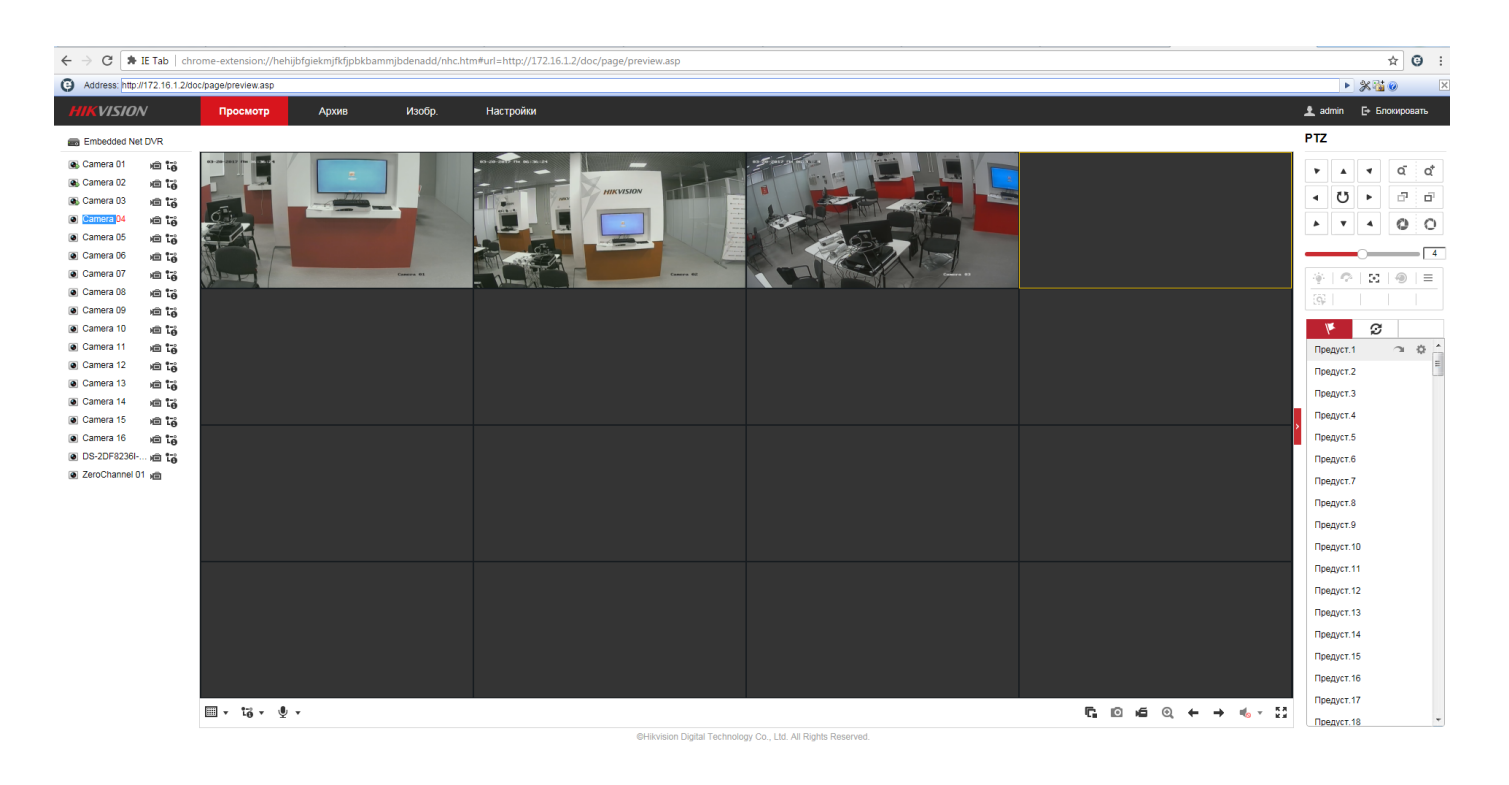

На этом настройка завершена.